**Wikiprint Book**

**Title: Tworzenie wersji TEST / ROBO**

**Subject: eDokumenty - elektroniczny system obiegu dokumentów, workflow i CRM - AdminGuide/Procedures/Robo**

**Version: 13**

**Date: 05/19/24 16:12:30**

## **Table of Contents**

*Tworzenie wersji TEST / ROBO 3 Zobacz także 4*

## **Tworzenie wersji TEST / ROBO**

Aby utworzyć kopię systemu przeznaczoną np. do testowania zmian konfiguracji należy:

## 1. Utworzyć użytkownika systemowego robo

su - root adduser --ingroup users test

1. Wprowadzamy wpis do pliku pg\_hba.conf w /etc/postgres/11/main/

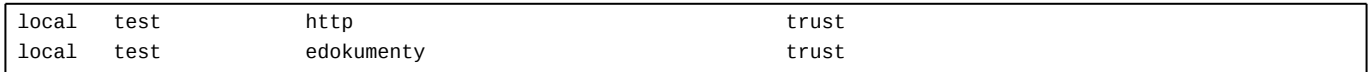

Wykonujemy przeładowanie usługi PostgreSQL

/etc/init.d/postgres reload

1. Utworzyć bazę danych test

su - postgres createdb -E UTF8 -O edokumenty test

1. Odtworzyć bazę produkcyjną z backupu do bazy test

su - postgres pg\_dump edokumenty -f edokumenty.sql psql -U edokumenty test -f edokumenty.sql

1. Dodać alias do konfiguracji Apache

vim /etc/apache2/sites-enabled/000-default dodajemy linię: Alias /test /home/test/public\_html

Wykonujemy przeładowanie usługi Apache

/etc/init.d/apache2 reload

Możemy alternatywnie dodać test.conf w lokalizacji /etc/apache2/sites-enabled z zawartości

Alias /test /home/test/public html

1. Kopiujemy pliki aplikacji

```
su - test
cp -r /home/edokumenty/etc .
cp -r /home/edokumenty/bin .
cp -r /home/edokumenty/lib .
cp -r /home/edokumenty/public_html .
cp -r /home/edokumenty/vendor .
cp -r /home/edokumenty/src .
```
1. Ustawiamy prawidłowe uprawnienia zgodnie z wymaganiami:

<http://support.edokumenty.eu/trac/wiki/AdminGuide/FilePermissions>

```
cd /home/test/public_html/apps/edokumenty
chgrp -R edokumenty var config.inc
chmod -R g+w var config.inc
```
1. Zmieniamy w pliku config.inc z jaką bazą ma się łączyć:

define( 'DB\_NAME','dbname=test user=http');

1. Możemy również dodać szarfę prezentowaną w prawym dolnym rogu z dowolnym opisem. W config.inc modyfikujemy tylko wpis

define('ROBO\_VERSION', 'WERSJA TESTOWA/ROBO');

1. Łączymy się ze stroną *Ihttp://adres/test* 

```
... i możemy teraz spokojnie psuć ;-)
```
Uwaga! Przedstawiona instrukcja zakłada że wersja robocza jest pozbawiona możliwości dodawania plików.

## **Zobacz także**

• [Automatycznie update wersji TEST / ROBO](http://support.edokumenty.eu/trac/wiki/AdminGuide/Procedures/RoboAutoUpdate)